Bitget交易所正常手续费0.2%,使用BFT支付交易手续费优惠30%。Bitget交易所 是全球领先的社区共治数字资产交易平台, Bitget隶属于数字金融品牌bitget Grou p旗下,致力于为全球用户提供最安全、优质的数字资产交易、管理及金融服务, 目前已支持比特币、以太币等丰富的数字资产管理、币币交易、OTC交易及金融服 务,2018年获顶级投资机构投资并快速成为用户增长最快、增速最快、体验最好的 交易平台之一。

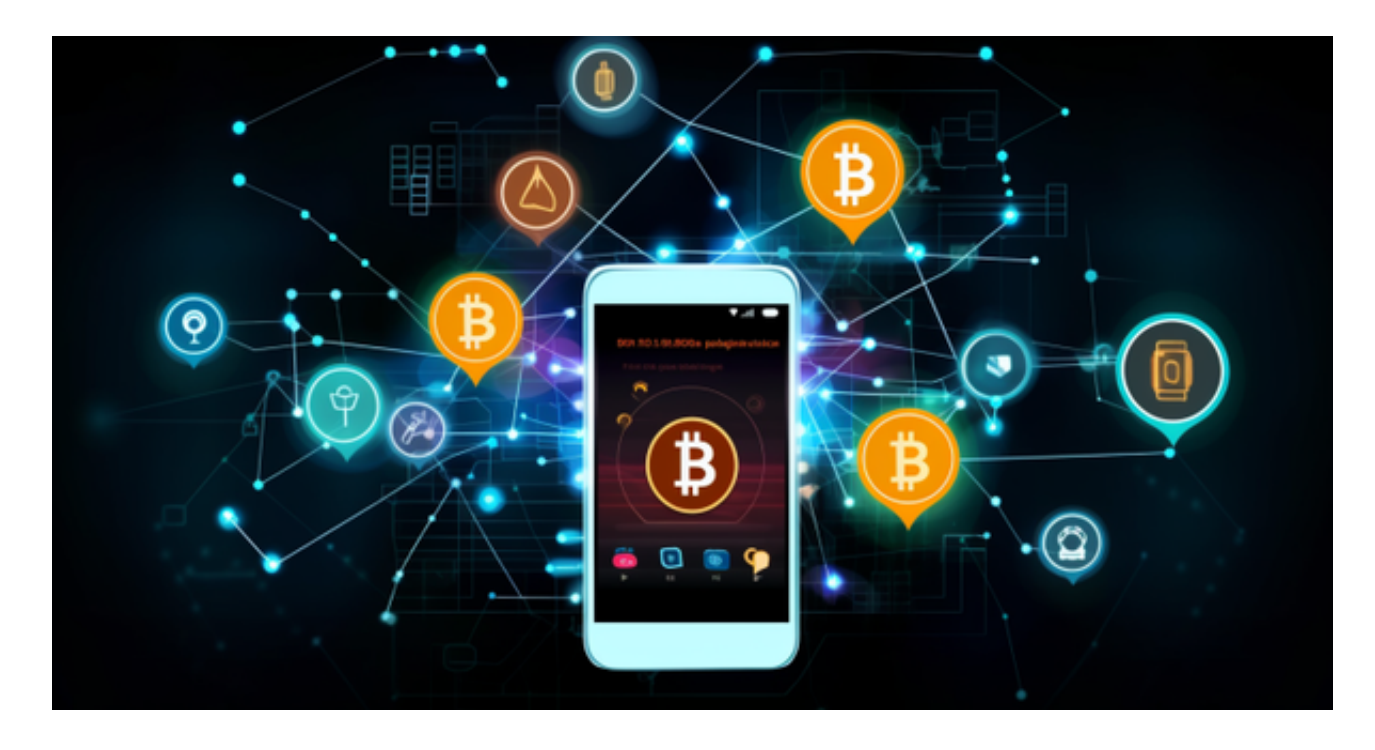

Bitget交易所品牌寓意

 bitget的品牌名称拥有两组含义和一组设计寓意, bit是我们对世界首个数字资产bitcoin的尊崇,它代表了数字资产的起源, get代表我们帮助用户便捷拥有数字资产的初心与使命, b与g的图形设计寓意为平台作为通证经济基础设施的"交易与链接"价值。

Bitget交易所平台币

BFT ( Bitget DeFi

Token)贯穿整个Bitget生态体系,是Bitget金融服务的代币以及Bitget DeFi Chai n的公链代币,旨在支持用户更好地使用Bitget体系的Defi服务,实现充分的交易自 由,并获得与平台一同成长的机会。BFT具有灵活多样的应用场景和丰富全面的生 态布局。

Bitget全球化战略版图

 Bitget始终坚持在合法、合规的前提下,开展各个国家和地区的业务,拓展国际战 略版图,实现全球化合规运营。Bitget致力于成为行业中全球化合规运营的标杆平 台,为全球用户提供最合规、安全、专业的数字货币交易服务。

 对于关注数字货币市场的投资者,推荐下载Bitget APP,方便实时了解数字货币的行情走势和最新消息。

Bitget下载详细教程

1. 首先, 在应用商店或者Bitget官网查找下载链接, 点击下载Bitget APP。注意 ,建议从官方渠道下载,以免下载不安全的APP,导致资金被盗等问题。

2. 下载完成后,点击安装以启动APP, 会出现登录/注册页面。

3. 如果已经注册了Bitget账户, 则可以直接输入账户名和密码进行登录, 如果还 没有,则需要点击注册按钮进行注册。

4. 进入注册流程后, 请按照提示输入个人信息(如用户名、密码、手机号码、邮 箱等)并进行实名认证。

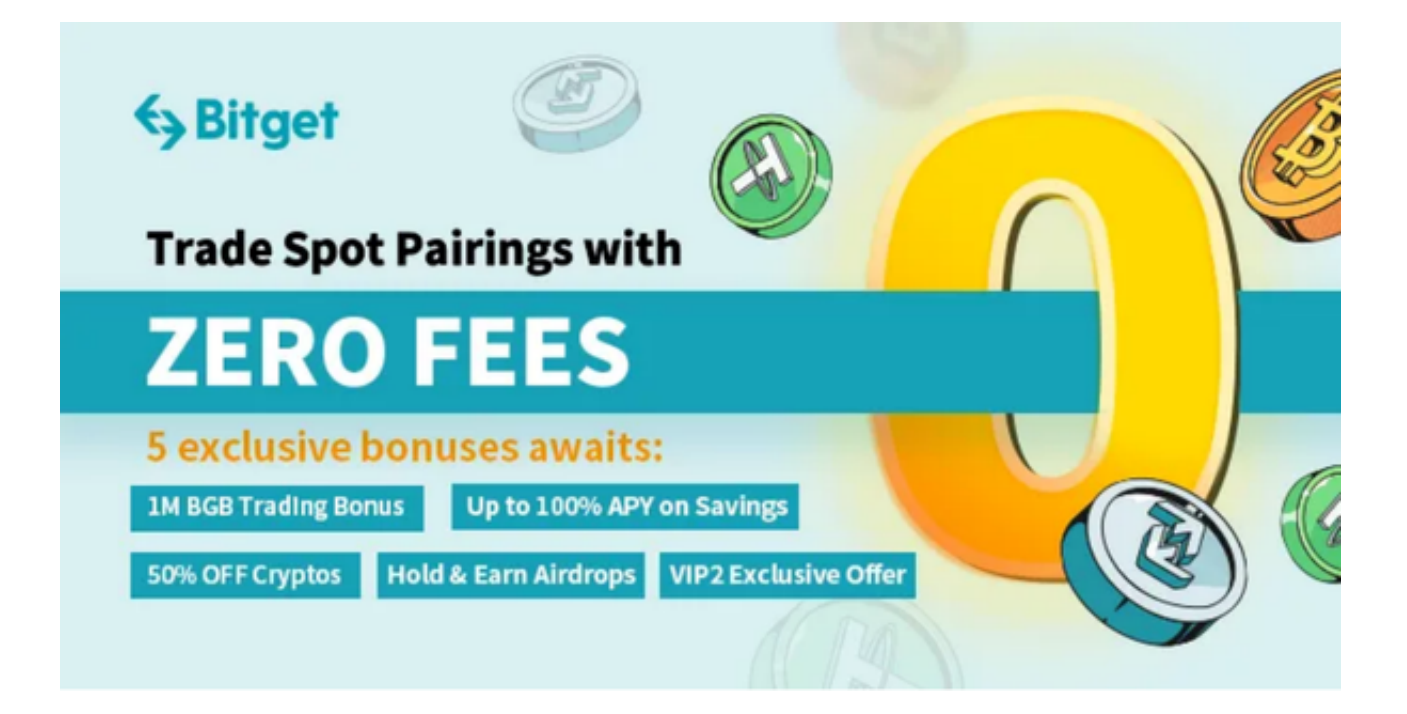

5. 在进行实名认证时,请仔细阅读相关提示,上传真实的个人身份证件和银行卡 等资料。实名认证通过后,您才能在平台上使用各种数字资产交易功能。

6. 下载并安装完成后,登录账号即可进入Bitget平台进行数字资产交易,充提币 、查看交易数据等操作。